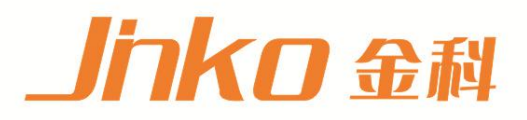

# 产品使用说明书 **OPERATION MANUAL**

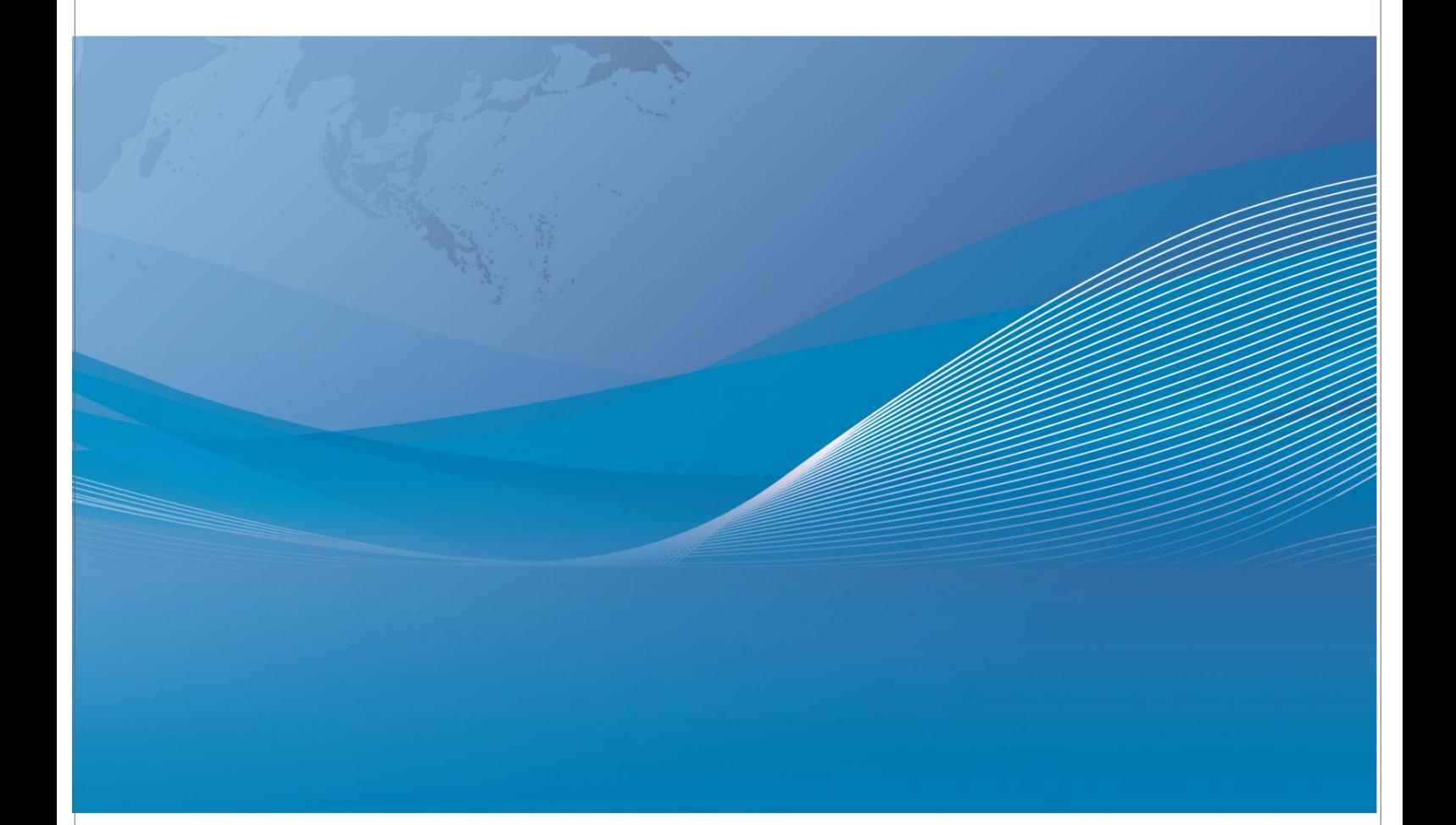

常州市金艾联电子科技有限公司 地址: 江苏省常州市天宁区青洋北路1号新动力创业中心22栋C3 电话: 4001128155 手机:13372257775 网址: www.jk17.com 邮箱: jk001@jk17.com

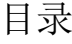

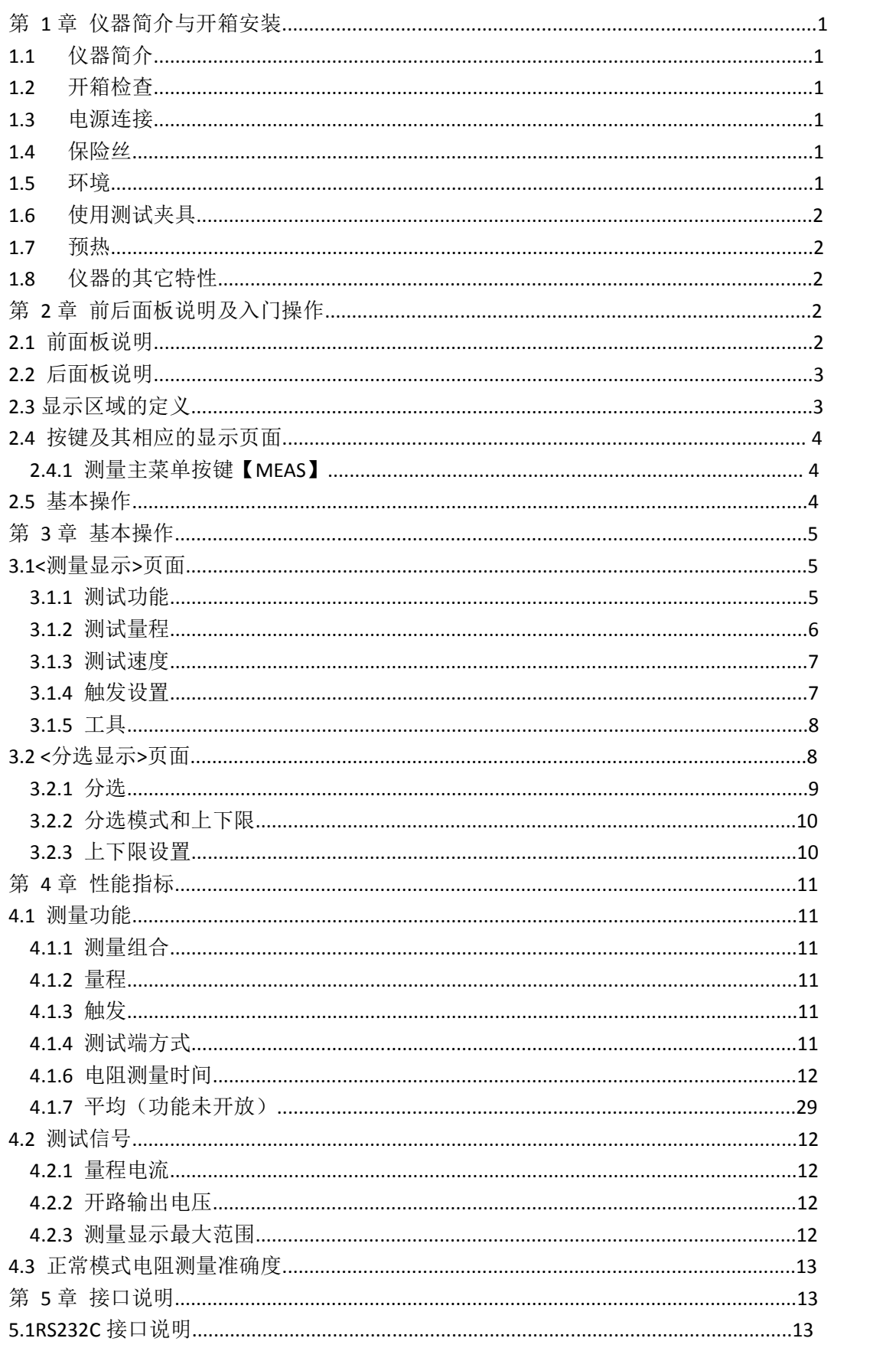

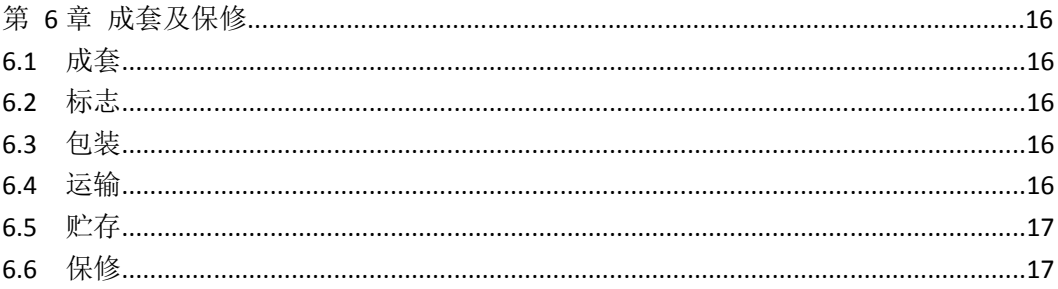

公司声明

本说明书所描述的可能并非仪器所有内容,金艾联公司有权对本产品的性能、功能、内 部结构、外观、附件、包装物等进行改进和提高而不作另行说明!由此引起的说明书与仪器 不一致的困惑,可通过封面的地址与我公司进行联系。

# 第 **1** 章仪器简介与开箱安装

感谢您购买和使用我公司产品!本章首先向您介绍该仪器的基本性能,接着讲述当您收 到仪器后必须进行的一些检查,并且在安装使用之前必须了解仪器所具备的条件。

## **1.1** 仪器简介

JK2516B 系列直流电阻测试仪采用当前主流的 32 位 CPU 和高密度 SMD 贴装工艺,带触 摸功能的 24 位色 4.3 英寸彩色液晶屏;0.05%的最高电阻测量准确度及 1μΩ最小电阻分辨 率在国内首屈一指,可以满足一般的电阻测量要求;失调电压补偿功能能够有效消除被测件 自身的电动势以及接触电势差。

JK2516B 产品是各种电阻设计、检验、质量控制和生产测试强有力的工具。其超高速的 测试速度以及通过 Handler 接口可以输出三档不同边界的比较结果信号,使其适用于生产线 上的自动化操作。其多种输出数据显示、比较模式、档分选等可以适应各个电阻生产厂家的 不同形式标准需求。 JK2516B 产品以其卓越的性能可以实现商业标准和军用标准如 IEC 和 IML 标准的各种测试。

### **1.2** 开箱检查

开箱后您先应检查仪器是否因为运输出现外表损坏,我们不推荐您在外表破损的情况下 给仪器上电。

并请根据装箱单进行确认,若有不符可尽快与我公司或经销商联系,以维护您的权益。

### **1.3** 电源连接

- (1) 供电电压范围:90~125V,190~250V。
- (2) 供电频率:50Hz 和 60Hz。
- (3) 供电功率范围:不大于 30 VA.
- (4) 电源输入相线 L、零线 N、底线 E 应与本仪器电源插头相同。
- (5) 本仪器已经经过仔细设计以减少因 AC 电源端输入带来的杂波干扰,然而仍应 尽量使其在低噪声的环境下使用,如果无法避免,请安装电源滤波器。

警告:为了防止漏电对仪器或人造成伤害,用户必须保证供电电源的地线可靠接到大地。 在后面板电源接口旁边有一个 110V 电压和 220V 电压切换开关,注意正确切换。

#### **1.4** 保险丝

仪器出厂已配备了保险丝,用户应使用本公司配备的保险丝。

### **1.5** 环境

- (1) 请不要在多尘、多震动、日光直射、有腐蚀气体下使用。
- (2) 仪器正常工作时应在温度为 0℃~40℃,相对湿度≤80%RH,因此请尽量在此条 件下使用仪器,以保证测量的准确度。
- (3) 本测试仪器为了确保通风良好,切勿阻塞侧面通风孔,以使本仪器保证准确度。

(4) 本仪器已经经过仔细设计以减少因 AC 电源端输入带来的杂波干扰, 然后仍应 尽量使其在低噪声的环境下使用,如果无法避免,请安装电源滤波器。

(5) 仪器长期不使用,请将其放在原始包装箱或相似箱子中储存在温度为 5℃~40℃, 相对湿度≤85%RH 的通风室内,空气中不应含有腐蚀测量仪器的有害杂质,且应避免日光 直射。

(6) 仪器特别是连接被测件的测试导线应远离强电磁场,以免对测量产生干扰。

# **1.6** 使用测试夹具

请使用本公司配备的测试夹具或测试电缆,用户自制或其他公司的测试夹具或测试电缆 可能会导致不正确的测量结果。仪器测试夹具或测试电缆应保持清洁,被测器件引脚也应保 持清洁,以保证被测器件与测试夹具接触良好。将测试夹具或者测试电缆连接于本仪器前面 板的相应测试端上。注意夹具插头与仪器面板上的颜色及箭头位置要一致,否则可能会引起 测量异常。

# **1.7** 预热

- (1) 为保证仪器精确测量,开机预热时间应不少于 30 分钟。
- (2) 请勿频繁开关仪器,以免引起内部数据混乱。

# **1.8** 仪器的其它特性

- (1) 功耗:≤30VA
- (2) 外形尺寸(W\*H\*D):235mm\*105mm\*360mm;该尺寸为加护套后尺寸。
- (3) 重量:约 3.6kg;

# 第 **2** 章前后面板说明及入门操作

本章讲述了 JK2516B 仪器的基本操作步骤,在使用 JK2516B 仪器之前,请详细的阅读 本章内容,以便您可以很快的学会 JK2516B 仪器的操作。

## **2.1** 前面板说明

图 2-1 对 JK2516B 前面板进行了简要的说明。

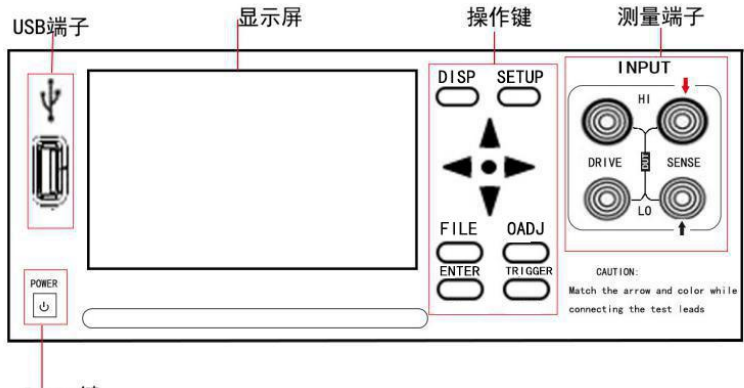

Power键

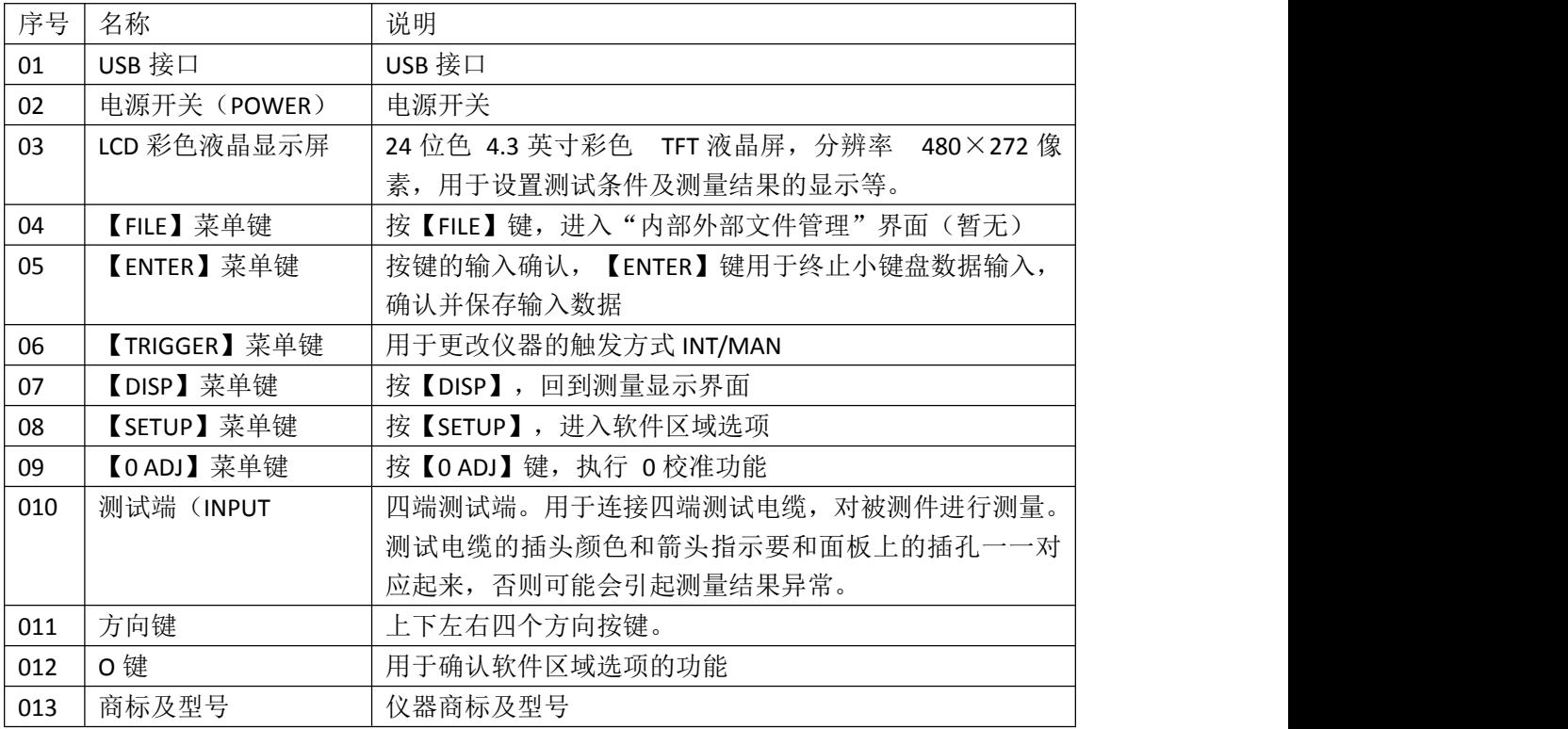

# **2.2** 后面板说明

图 2-2 对 JK2516B 后面板进行了简要说明。

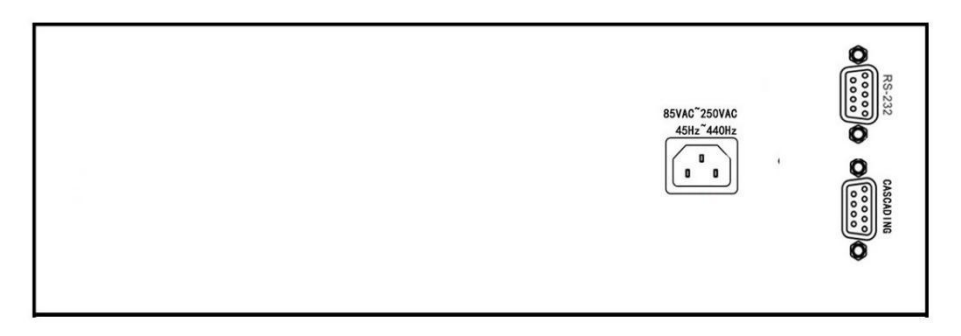

图 2-2 后面板说明

(1)RS232C 串行接口

实现与电脑串行通信。

(2)保险丝和电源插座

用于安装电源保险丝,保护仪器;输入交流电源。

(3)铭牌

用于指示仪器的具体型号。

# **2.3** 显示区域的定义

JK2516B 采用了 24 位色 4.3 英寸彩色液晶显示屏,其分辨率 480\*272。显示屏被划分成如下 显示区域,如图 2-3 所示。

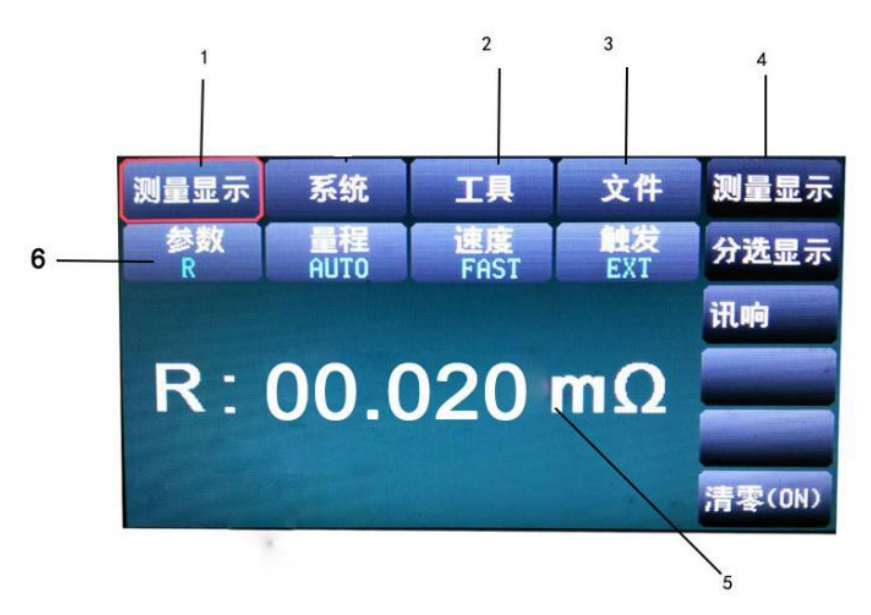

图 2-3 显示区域定义

(1) 主菜单区域

该区域指示当前所操作的页面名称。

(2)工具区域

仪器的中英文切换

- (3)文件区域(暂无)
- 可进行文件管理的一些操作,例如包括文件管理、全屏复制。
- (4)软件区域

该区域用于显示光标区域对应的功能菜单。

- (5) 测量结果显示区域
- 该区域显示测量结果的显示,譬如电阻和温度的显示。
- (6)功能区域

该区域用于修改测试模式及测试参数。

# **2.4** 按键及其相应的显示页面

# **2.4.1** 测量主菜单按键【**DISP**】

按键(Disp),进入测量显示界面。对应软键区域的可选择的功能页面菜单如下: <测量显示> <分选显示> <讯响> <清零>

## **2.5** 基本操作

当前光标处对应的菜单功能将显示在"软键区域"中。按下 SETUP 键就会选中软键区的 第一个软键,然后用上下键选择,并按下 【O】键确定。当选中需要输入数字或文件名的 区域,按下【O】键,将显示数字键盘。可以通过上下左右键来选中数字或字母然后按下[ENTER] 键确认输入。

# 第 **3** 章基本操作

# **3.1<**测量显示**>**页面

按下[DISP]菜单键,<测量显示>页面将显示在屏幕上。 如图 3-1:

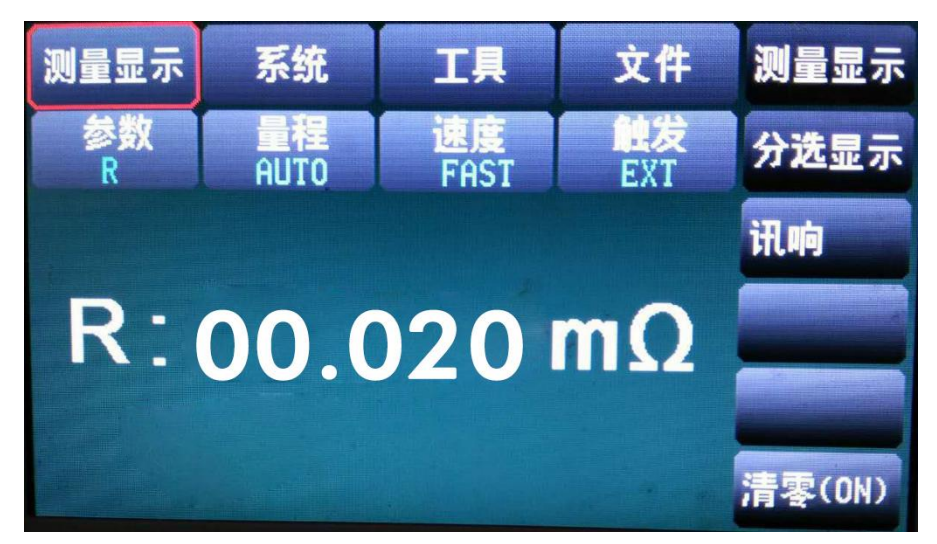

图 3-1 测量显示页面

下列测量参数可在本页面设定。

- 测试功能(参数 R) 电阻量程(量程 AUTO)
- 测试速度(速度 FAST )
- 文件管理(文件)
- 其他工具(工具)

软键区域(用于进入各操作页面

在本页面的测量结果/条件显示区域显示了下列测试条件信息。这些条件可在<测量设置> 页面或<测量显示>页面的工具功能页中进行设置。

0ADJ(ON/OFF): ON 表示打开短路清零功能(用户自校准功能), OFF 表示关闭此功能。

# **3.1.1** 测试功能

JK2516B 可测量参数如下: R (电阻)

注:所有功能的设置与修改可以通过:通过方向键与 O 按键来进行功能的设定与修改。

## 测量功能设置操作步骤:

使用上下按键选中参数区域,则屏幕右侧显示, 如图所示:

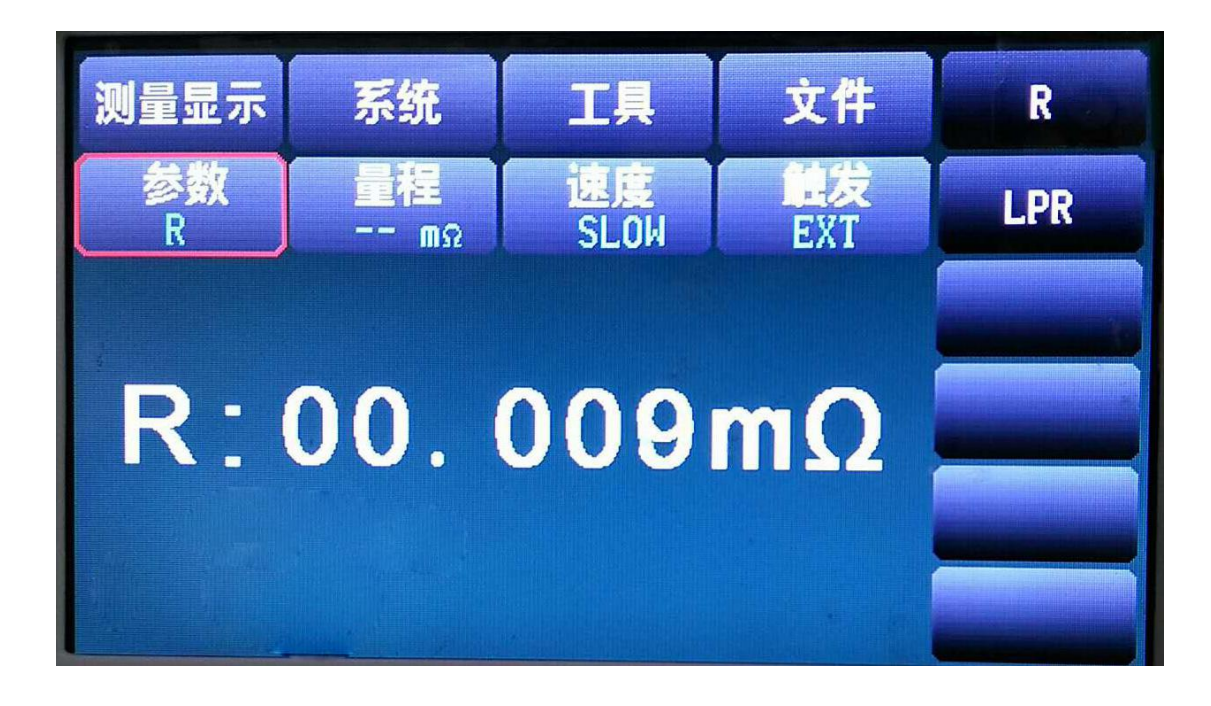

## **3.1.2** 测试量程

测试量程有两种电阻测试模式:一种是电阻测试模式,另一种是低电压模式电阻测试。测量 显示两类参数:电阻参数和温度参数。

JK2516B 有 7 个直流电阻测试量程:20mΩ,200mΩ,2Ω,20Ω,200Ω,2kΩ,20kΩ

## 测试量程设置操作步骤:

1) 进入测量显示界面,按键选择量程区域,软键区将会显示以下菜单,

如图所示:

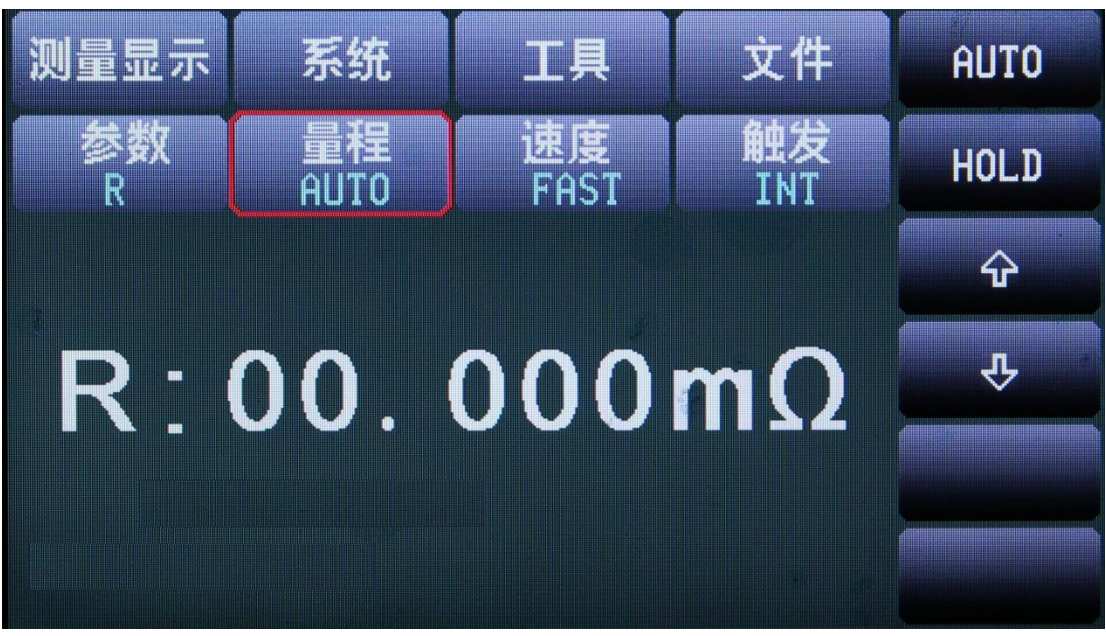

■ AUTO 用于将量程设定为自动模式。

HOLD 用于将量程从 AUTO 模式切换到 HOLD 模式。当量程设置为 HOLD 模式, 量程将被锁定在当前测试量程。当前测试量程将被显示在屏幕的量程区域。

■ ↑ (+) 用于向上选择量程。

■ ↓(-) 用于向下选择量程。

## **3.1.3** 测试速度

JK2516B 电阻测试结果数据以小数点浮动模式 5 位数字显示。温度测试结果以 4 位数字 显示,小数点后一位数字。

1) 按键选择速度区域,软键区将显示下列菜单, 如图所示:

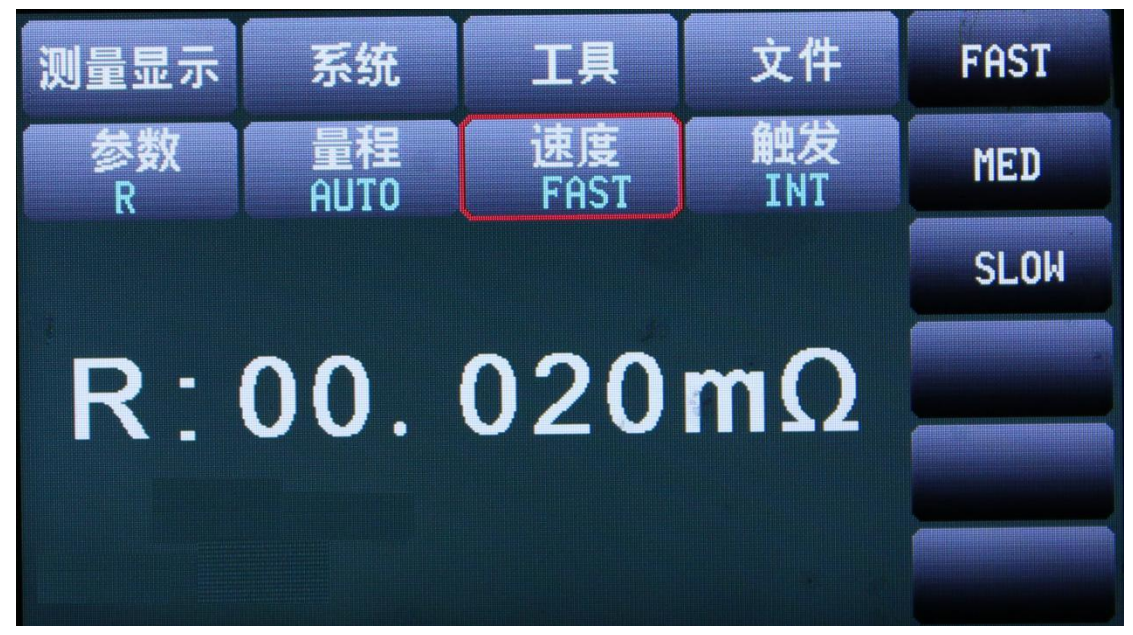

#### ■FAST

■MED

■SLOW

2) 选择上述软键,修改设定。

## **3.1.4** 触发设置

1) 按键选择触发区域,软键区将显示下列菜单, 如图所示:

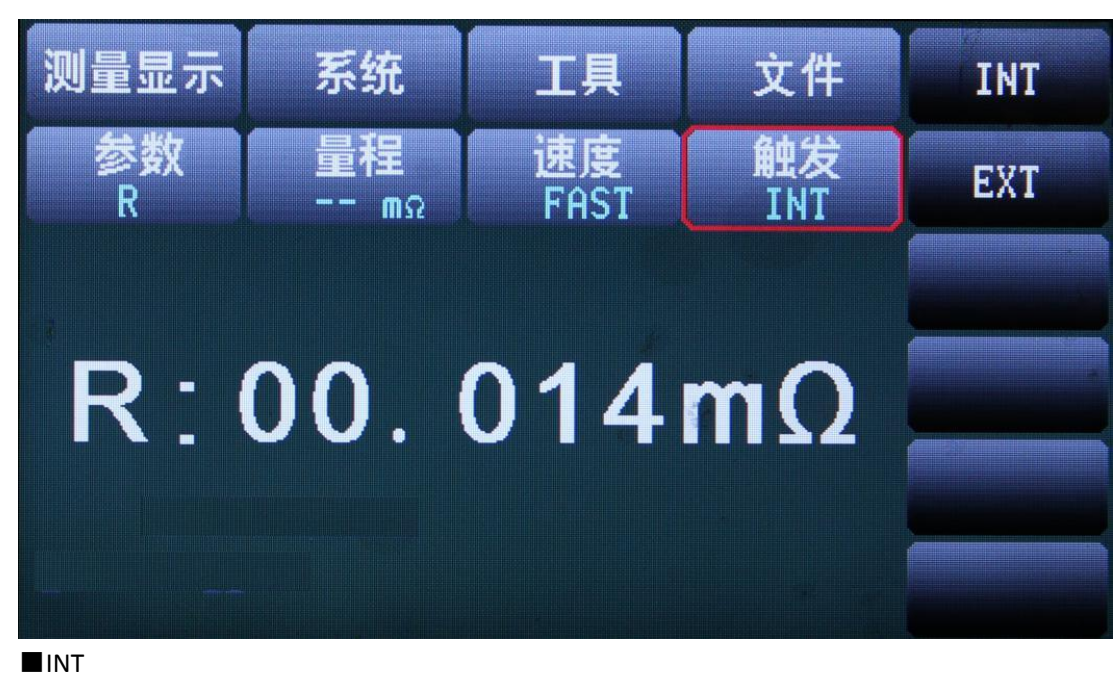

■**FXT** 

# **3.1.5** 工具

工具操作步骤: 显示(ON/OFF):测量值显示的开关, ON 为显示测量值, OFF 不显示。 0ADJ(ON/OFF): OFF 表示关闭短路清零功能, ON 表示打开此功能。 0ADJ :执行短路清零操作,这个过程中一定要确保测试端要有良好的短接,否则会给后面的 测量结果带来不必要的误差。

------------------------------------------------------------------------------ 注意: 测量速度: SLOW1、MED、FAST 时, 测量结果为 5 位数显示。

清零操作:当使用该键用于短路清零时,测试夹具要正确短接,否则会引起扣除的数 据错误,从而造成了测试结果的偏差。正确的短接方法如下图所示:

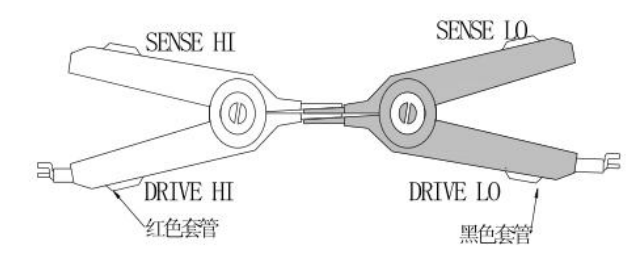

# **3.2**<分选显示>页面

进入测量显示界面,按设置键选择分选显示,按确认键<分选显示>进入界面。 如图 3-2:

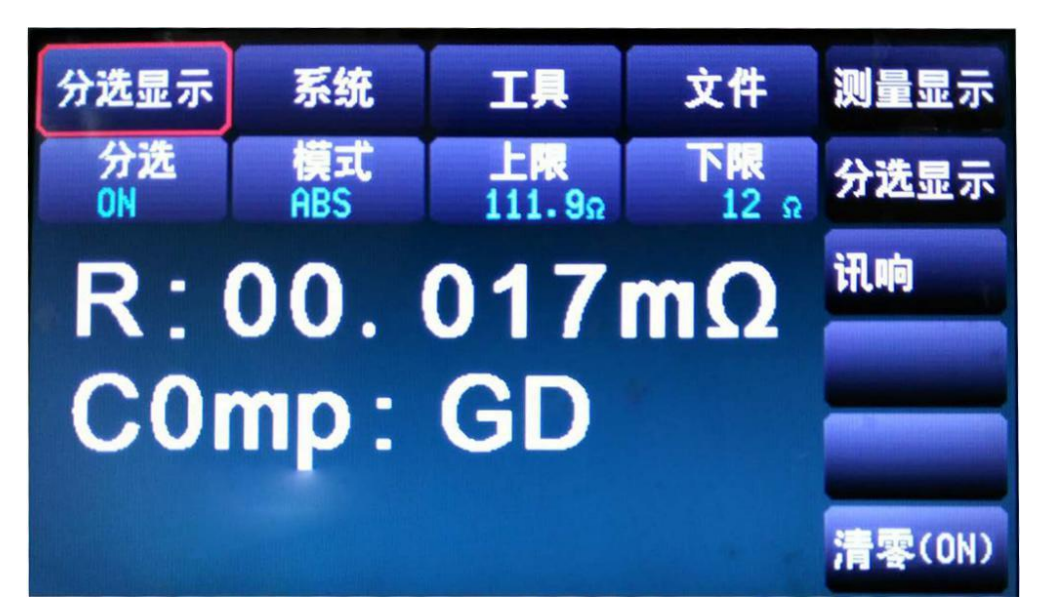

图 3-2 分选显示页面 下列参数可在<分选显示>页面设定。 **文件** スペット アイスト こうしゃく しんしゃく しんしゃく しんしゃく しんしゃく しんしゃく しんしゃく 工具 分选 しゅうしょう しんしゅう しんしゅう しんしゅう かいしゅう 分选模式 上限 アンファイル しんしょう しんしょう しんしょう しんしゅう しんしゅう 下限 ちょうしょう しんしゃく しんしゃく しんしゃく しんしゃく

# **3.2.1** 分选

按上下键选择进入分选,选择设置键,按上下键选择"ON","OFF" 如图所示:

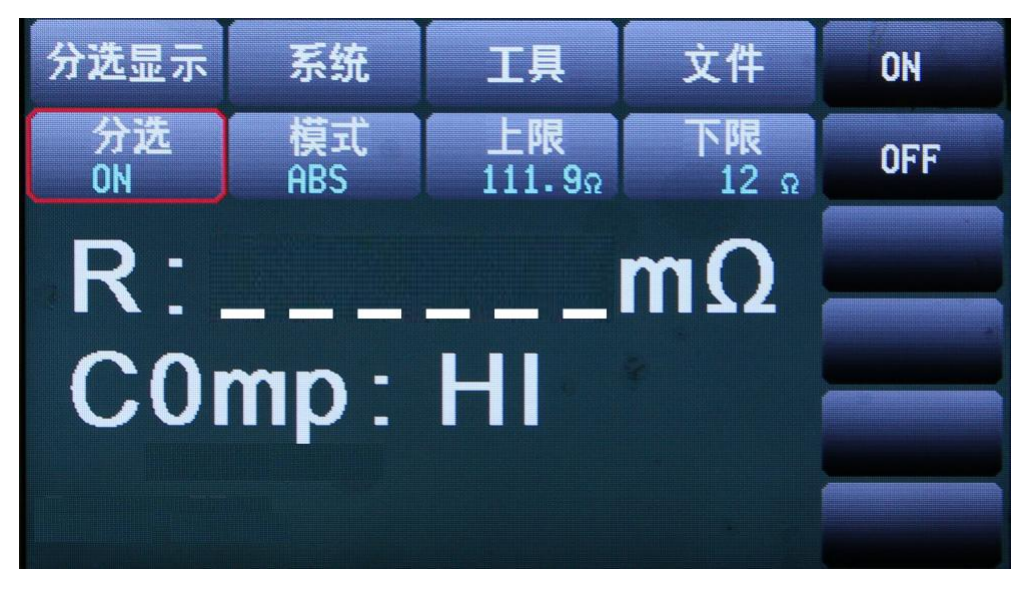

分选(ON/OFF): ON 比较功能打开, 只有此值为 ON , 分选讯响才起作用。 OFF 关闭此功能。

## **3.2.2** 分选模式和上下限、百分比误差设置

按上下键选择模式,按设置键进入设置界面,按可选两种模式:ABS、%,进而对相应值的 设置。如图所示:

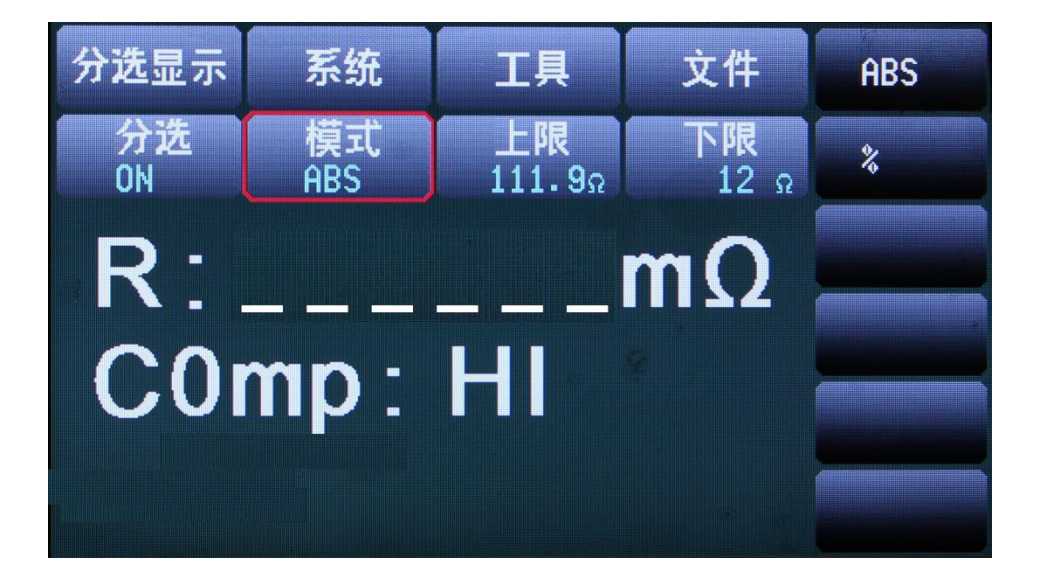

分选模式

■ABS(上下限)

选择该模式,对上限和下限的值进行设定,测量的值会跟设定的值进行比较,判断是高于(HI), 还是低于(LO),若在设定值的范围之内则为合格品(IN)。设定的上限值一定要大于等于下限 值。

■%(百分比误差)

选择该模式,可对标称值和百分比进行设定,假如设定的标称值为 100,%百分比为 10, 那么此值: 100±10%, 把测量的值与这个设定值进行比较, 判断是高于(HI), 还是低于(LO), 若在设定值的范围之内则为合格品(IN)。该标称值为偏差显示模式的基准值。

# **3.2.3** 上下限设置

按键选择上限,按 O 键进入上限设置界面, 如图所示:

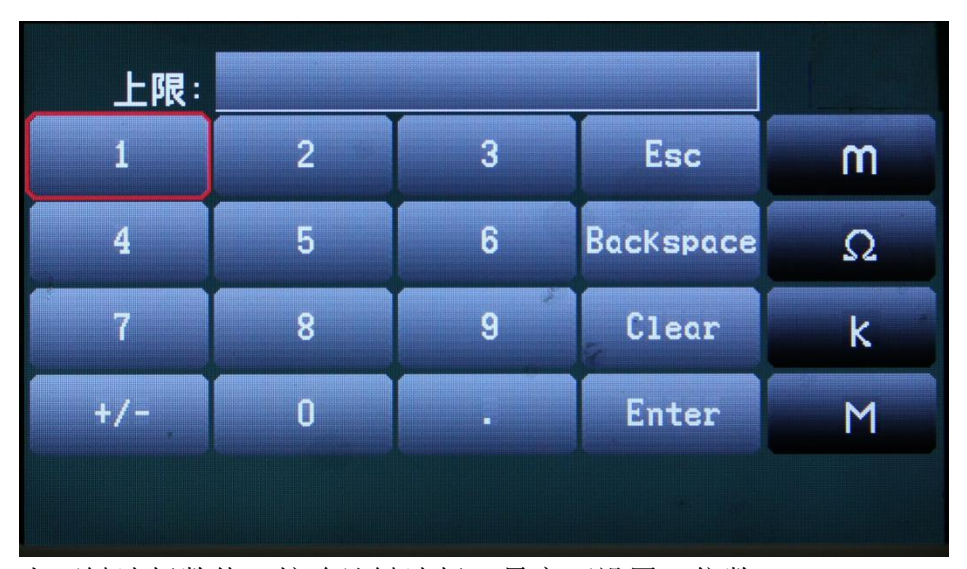

上下键选择数值,按确认键选择,最高可设置 6 位数。 如果发现设置错误,可选择"Backsapce",按确认键删除数据,选择"clear", 按确认键重新设置。设置完成后,选择"Enter",点击确认键确认设置结果, 选择"Esc",点击确认键退出上限设置界面,进入测量显示界面。

下限设置和上限设置步骤一样,

# 第 **4** 章性能指标

## **4.1** 测量功能

#### **4.1.1** 测量参数及符号

R:电阻

## **4.1.2** 量程

量程模式:自动,手动(保持、增、减)

## **4.1.3** 触发

内部、手动

内部:连续不断的对被测件进行测量并将结果输出显示

手动: 按动 PLC "TRIGGER"键, 测量仪进行一次测量并将结果输出显示, 平时处于等待状 态。

# **4.1.4** 测试端方式

采用四端测量方式 DRIVE HI :电流驱动高端 SENSE HI :电压采样高端 DRIVE LO :电流驱动低端 SENSE LO :电压采样低端

## **4.1.6** 电阻测量时间

测量时间= 100ms +t1 (50 Hz) / 100ms+t1(60 Hz) 快速 130 ms+t1 (50 Hz) / 130ms+t1 (60 Hz) 中速 170ms+t1 (50 Hz) / 170 ms +t1 (60 Hz) 慢速

注:t 为测量等待时间,t1 为数据处理时间,约为 5ms。

# **5.1.7** 平均(功能未开放)

1-255 可编程: 此数反应了测量电阻到测量值显示的过程中测量的次数。

# **4.2** 测试信号

#### **4.2.1** 量程电流

JK2516B: 量程电流: 1μA--0.5A (1μA--1A)

# **4.2.2** 开路输出电压

开路输出电压: 2V~5V

# **4.2.3** 测量显示最大范围

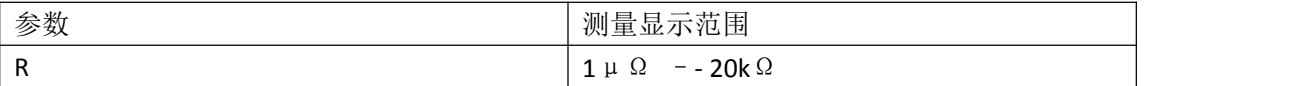

## **4.3** 测量准确度

对仪器测量准确度进行检查时一定要在下述条件下进行: a.开机预热时间: ≥30 分钟。 b.测试电缆正确短路, 0ADJ 为 ON, 按触摸键或按面板 0ADJ 进行短路校准。

测试电缆正确短路方法如下图所示:

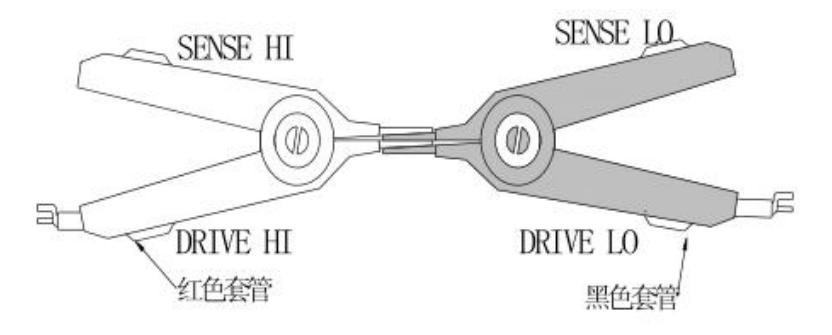

# **4.3.1** 正常模式电阻测量准确度

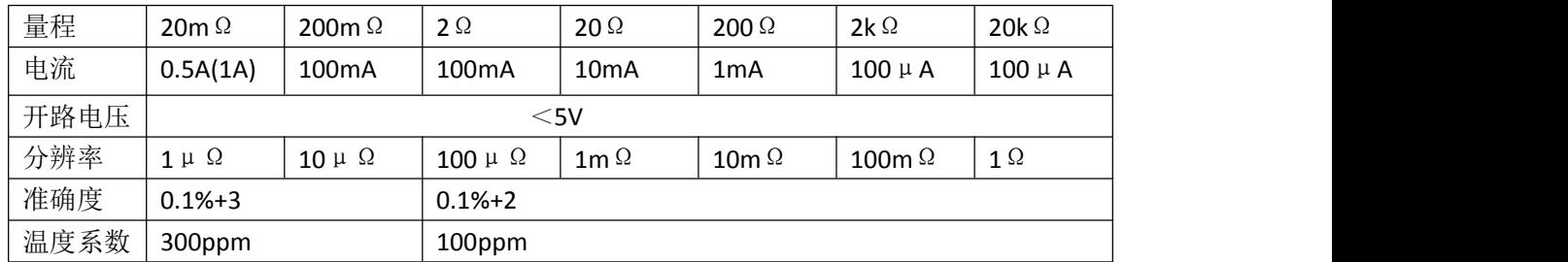

# 第 **5** 章 接口说明

PLC 接口说明:

- 1-3:外触发短路信号输入(短路>200mS 有效)
- 6-7:不合格开关信号输出
- 8-9:合格开关信号输出

## **5.1 RS232C** 接口说明

目前广泛采用的串行通讯标准是 RS-232 标准,又可以叫做异步串行通讯标准, RS 是 "Recommended Standard"(推荐标准)的英文名的缩写,232 是标准号,该标准是美国电 子工业协会(IEA)在 1969 年正式公布的标准,它规定每次一位地经一条数据线传送。同世界 上大多数串行口一样,该仪器的串行接口不是严格基于 RS-232 标准的,而是只提供一个 最小的子集。如下表:

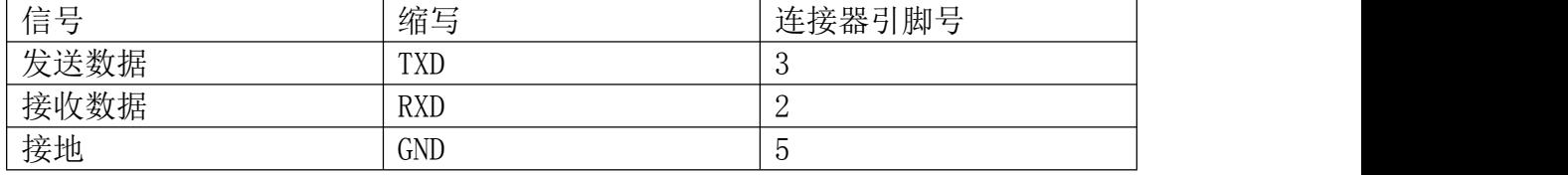

其原因是三条线的运作比五条或六条的运作要便宜的多,这是使用串行口通讯的 最大优点:

仪器与计算机连接如图 5-1 所示:

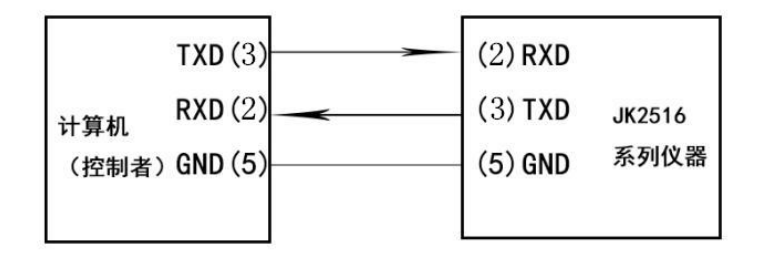

图 5-1 计算机与仪器连接示意图

由图 5-1 可以看到,仪器的引脚定义与计算机使用的 9 芯连接器串行接口引脚定义有 所不同。用户可以从常州金艾联电子科技有限公司购买到计算机与金科仪器的串行接口电缆 线。

RS232 接口波特率 9600 , 无校验(no parity), 8 位数据位, 1 位停止位。

关于仪器发给计算机的结果数据格式,参见命令参考部分说明。

# RS-232C 通讯协议

JK2516B 使用 RS-232C 标准异步串行通讯总线接口与外部控制设备通讯, 传输波特率 固定为 9600bit,最大传输距离 15 米。串行接口采用直接通讯,只用 TXD(发送)、RXD(接 受)、GND(地)三根信号线,使用九芯的标准接口插座。 上位机发送数据的基本格式为: (计算机->JK2516B)

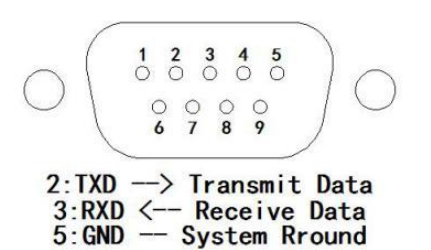

AB+命令字+数据和小数点+单位+AF 共 11 个数据 (DB0-DB10) 计算机发送的任何一项指令都是以 **AB** 开头,以 **AF** 结束,共发送 **11** 个数据。

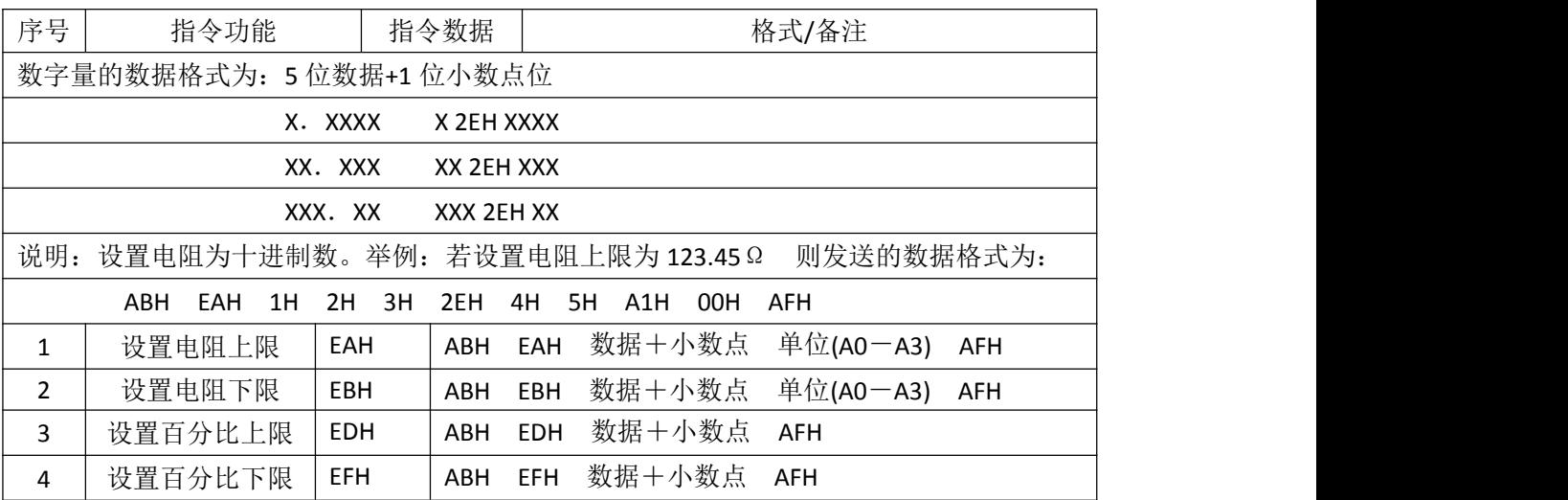

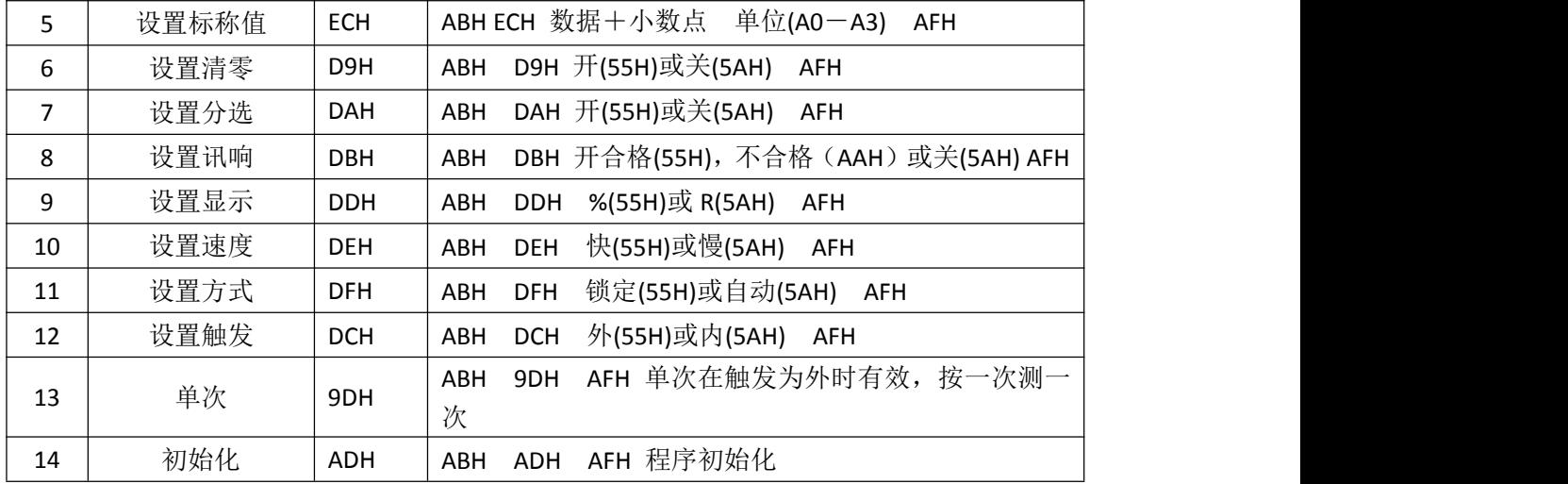

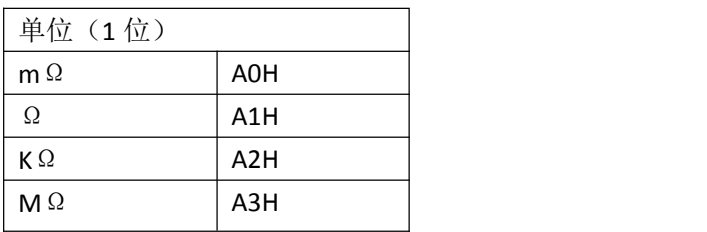

上位机接收测量数据的基本格式为: (JK2516BB->计算机) ABH+测量数据(6 位)+ 单位(1 位)+分选结果(1 位)+测量状态(1 位)+AFH

# 计算机接收的任何一个测量数据包都是以 **AB** 开头,以 **AF** 结束,共接收 **11** 个数据作为一个 数据包。

6 位测量数据分别为(此数据只在测试时从下位机输出)。

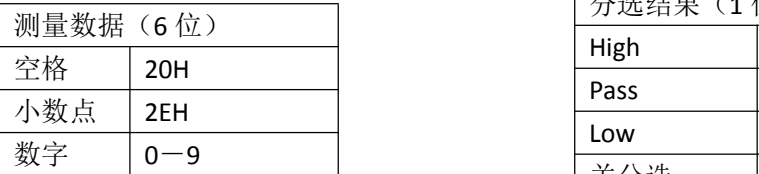

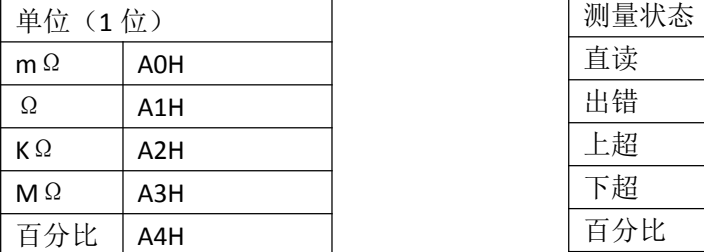

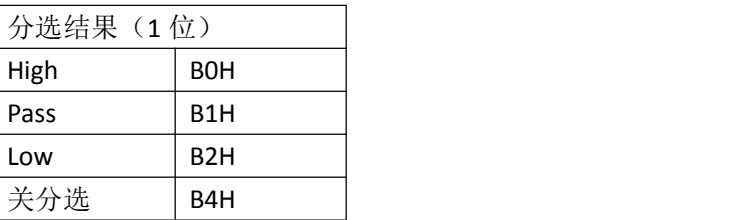

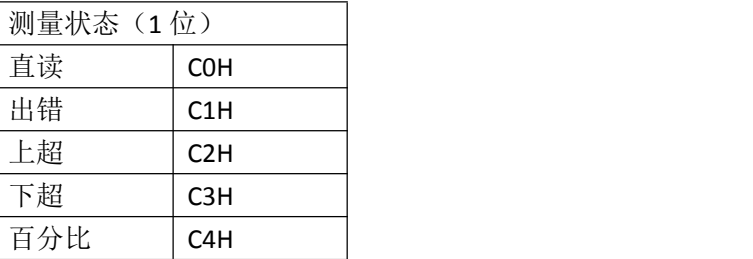

下位机每测试一次数据就向计算机发送一次,每次发送一个数据包,格式以上面的为标准。

程序开机时会有初始化过程:

初始化开始时计算机向下位机发送命令 ADH,下位机接收到命令后将初始化数据传送给 计算机,计算机初始化界面,使得上位机和下位机的数据状态保持一致。

| 包号          | 指令功能    | 指令<br>数据   | 格式/备注                            |
|-------------|---------|------------|----------------------------------|
|             | 发送电阻上限  | EAH        | 数据+小数点 单位(A0-A3) AFH<br>ABH EAH  |
| $2^{\circ}$ | 发送电阻下限  | EBH        | 数据+小数点 单位(A0-A3) AFH<br>ABH EBH  |
| 3           | 发送百分比上限 | <b>EDH</b> | 数据+小数点 AFH<br>ABH EDH            |
| 4           | 发送百分比下限 | <b>EFH</b> | 数据+小数点 AFH<br>ABH EFH            |
| 5.          | 发送标称值   | <b>ECH</b> | 数据+小数点 单位(A0-A3) AFH<br>ABH ECH  |
| 6           | 发送状态    | ADH        | ABH ACH 开(55H)或关(5AH) AFH        |
|             |         |            | 状态顺序为:清零 分选 讯响 显示<br>速度 方式<br>触发 |

下位机发送的指令以数据包的形式发送:共发送 6 个数据包。

注:目前只有电脑接收测试数据,电脑不能控制仪器 仪器可以选配 485 通讯接口。

(2021 年 8 月份之后生产的仪器波特率用户可自已选择,波特 率范围是 2400-57600)

# 第 **7** 章成套及保修

# **7.1** 成套

仪器出厂时应具备以下几项内容:

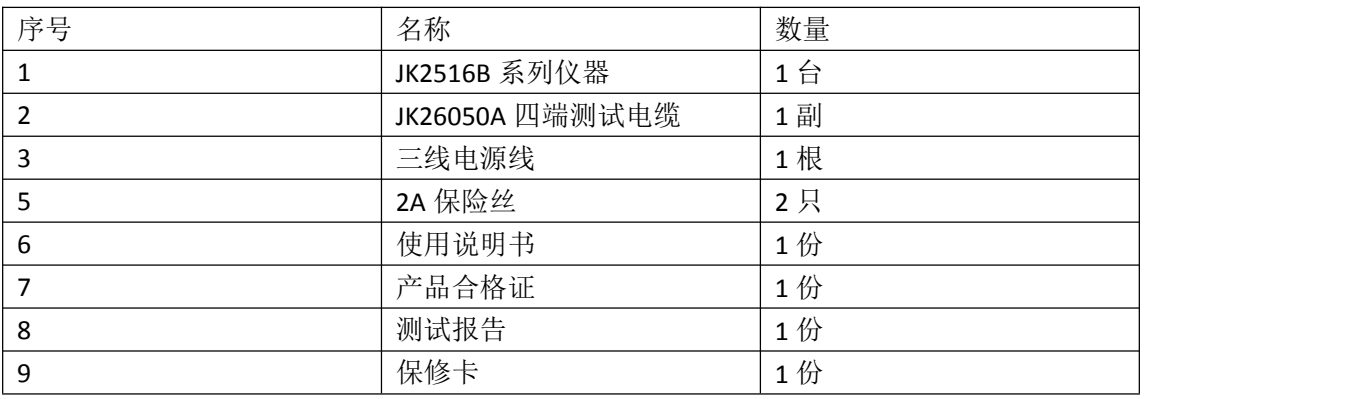

用户收到仪器后,开箱检查应核对以上内容,若发生遗缺,请立即与本公司或经营部门联系。

# **7.2** 标志

每台仪器面板或铭牌上有下列标志。

- a. 制造厂名或商标;
- b. 产品名称和型号;
- c. 产品编号和制造年月;
- d. 制造计量器具许可证标志和编号;
- e. 测试端标志;

## **7.3** 包装

测量仪器一般应用塑料袋连同附件、备件、使用说明书和产品合格证等装在防尘、防震和防 潮的坚固包装箱中。

# **7.4** 运输

测量仪在运输过程中应小心轻放、防潮、防淋。

## **7.5** 贮存

测量仪贮存在环境温度为 5℃~40℃,相对湿度不大于 85%的通风室内、空气中不应含有 腐蚀测量仪的有害杂质。

# **7.6** 保修

保修期:使用单位从本公司购买仪器者,自公司发运日期计算,从经营部门购买仪器者, 自经营部门发运日期计算,保修期二年。保修应出具该仪器保修卡。保修期内,由于使用者 操作不当而损坏仪器者,维修费用由用户承担。仪器由本公司负责终生维修。

本仪器维修需专业技术人员进行维修;维修时请不要擅自更换仪器内部各器件;对仪器 维修后,须重新计量校准,以免影响测试准确度。由于用户盲目维修,更换仪器部件造 成仪器损坏不属保修范围,用户应承担维修费用。